## Wedding PHOTOGRAPHY

E-Learning 1 | IMD244 XA Week
3
Assignment
2 The
Premise
and
Treatment
Document Mark
Sambrook September
5,
2011.

Premise
Proposal:

The production of an e-learning tutorial covering the main functions and basic content
requirements
for
successful
wedding
photography
coverage,
will
greatly benefit
the
seasoned
or
novice
photographer
who
is
thinking
about
branching
out into this sphere of commercial, ceremonial, and journalistic photography. It is the intended
function
of
the
tutorial
to
remove
the
mystery
and
precautionary
concern usually attributed to this field of photography through guides and quizzes, and to maintain a well-informed photographer, ready to meet the challenges and demands for
high
quality
original
work,
synonymous
within
the
realms
of
wedding photography.

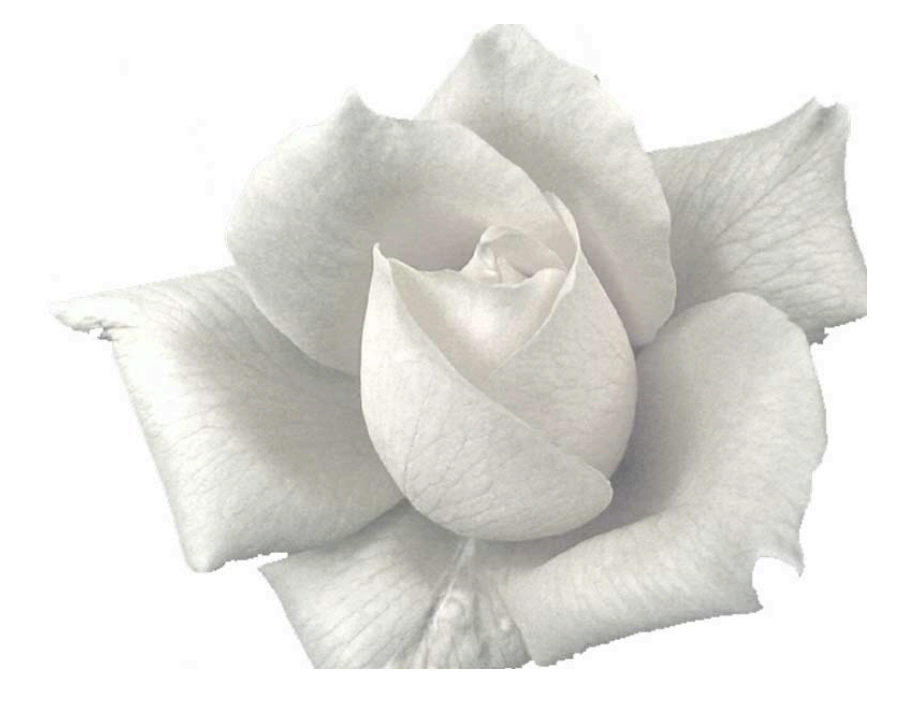

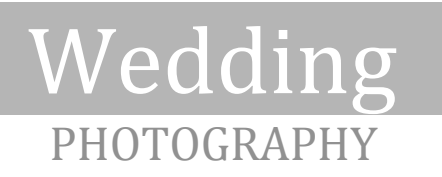

#### The
Treatment:

Learner
profile
and
definition:

The tutorial is designed for users with a good basic knowledge of film and/or digital photography.
The
target
audience
are
adults
of
working
age
(18
+),
either
male
or female,
and
with
a
basic
understanding
with
a
computer
and
the
internet.

Steps
required
to
reach
program
learning
goals:

To complete the program and achieve the goals, the user will be taken through a number of stages which all end with a complimentary quiz. The quizzes will act as staging
points
and
will
include
summarized
content
relative
to
all
the
points
made during each stage, and are intended to reinforce the tutorial's message. Included in the
tutorial
will
be
a
number
of
pertinent
graphics,
text,
and
audio
media
utilized
as an
aid
in
helping
the
user
digest
the
material.

#### Learner
objectives:

User will gain all necessary information on the legalities (insurance and copyright), the
basic
equipment
needed,
and
the
traditional
ceremonial
sequence
of
events. Each quiz must be completed before the user can move to the next stage. This will broaden
the
users
knowledge
and
creativity,
and
prepare
them
for
the
following stage
in
the
tutorial.
On
completion
of
the
program,
the
user
will
of
gained
a
solid knowledge foundation, with enhanced confidence to undertake a wedding photographic
commission.

#### Project
objectives:

To
broaden
user
creativity
and
confidence
through
teaching
the
basics
of
traditional wedding photography, from equipment requirements to album production. Whilst gaining
competency
through
knowledge,
the
user
will
also
gain
information
on avoiding
unnecessary
mistakes
in
the
field,
and
offer
tips
and
suggestions
to
help them
hone
in
on
their
skills.

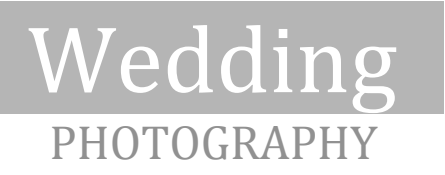

Functions
and
features:

The
program
will
be
formatted
in
four
sections,
from
the
basic
requirements (equipment
and
paperwork),
the
booking
details
and
pricing
suggestions.
The traditional
ceremony
sequence
(all
photographic
requirements),
and
the presentation (online or physical album). Each section will end with a complimentary quiz
relative
to
the
section
covered.

Outline
of
the
program:

Home:
The
Wedding
Photographer Section
1:
Suggested
minimum
equipment
requirements
and
event
paperwork Section
1
Quiz Section 2: Booking details and standard pricing policy Section
2
Quiz Section 3: Traditional photographic coverage sequence of events Section 3 Ouiz Section
4:
Presentation Section
4
Quiz **Conclusion** Contact:
Email
form
and
links
to
relative
web
sites

Content
requirements:

Content
will
include
a
number
of
audio
files
(narrative,
button
sounds,
ambient sounds,
and
background
music). Graphics,
which
will
include
a
number
of
illustrations
for
decoration,
and photographic
images. Interactive
quizzes
with
feedback.

Technical
requirements:

PC running Windows XP, Vista, or Windows 7, Mac OS 10.x or higher. 800
X
600
resolution
or
better. Cable,
DSL,
or
T1
internet
connection. Firefox
2+,
Safari
3+,
or
Internet
Explorer
7+ 2.0
GHz
P4
processor
(PC)
or
Intel
Core
Duo
Processor
(Mac) 1GB
RAM
or
higher

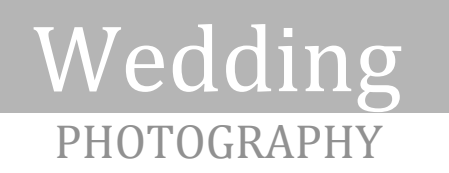

Technical
requirements
continued……,

16
bit
sound
card
and
speakers Screen
colors
True
Color
(32
bit)
or
higher Keyboard
and
input
device
(mouse,
tablet,
touchpad,
etc) Flash Player 9 or higher installed

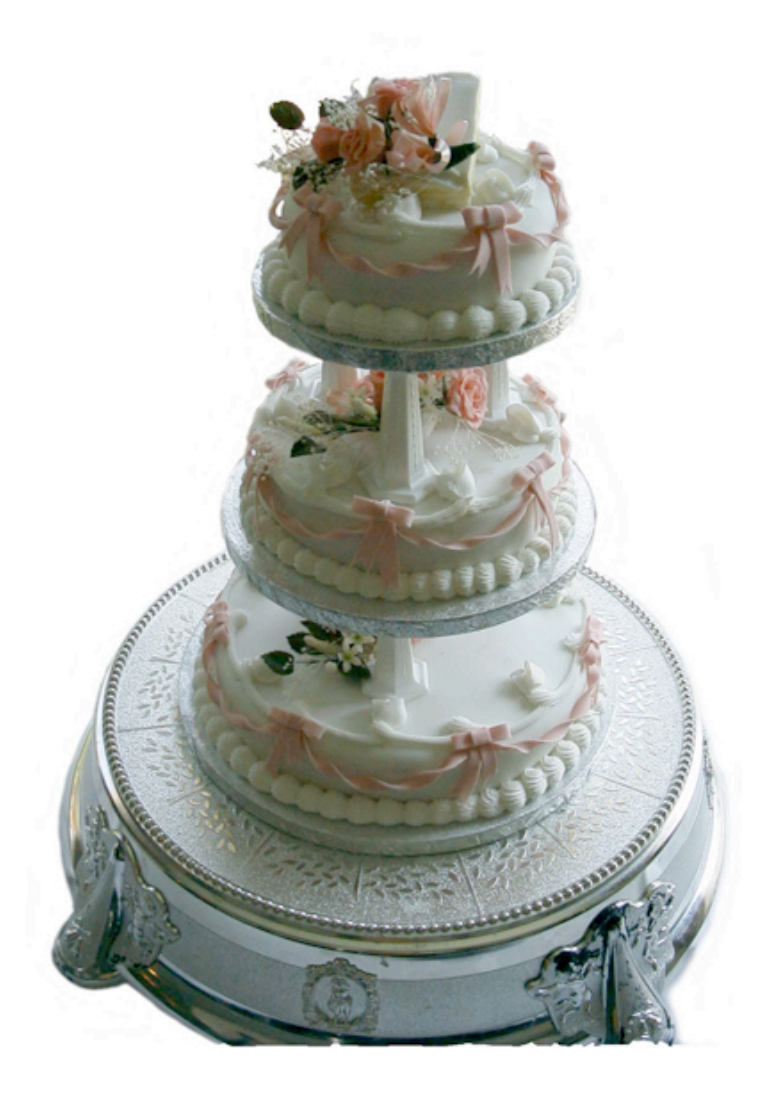

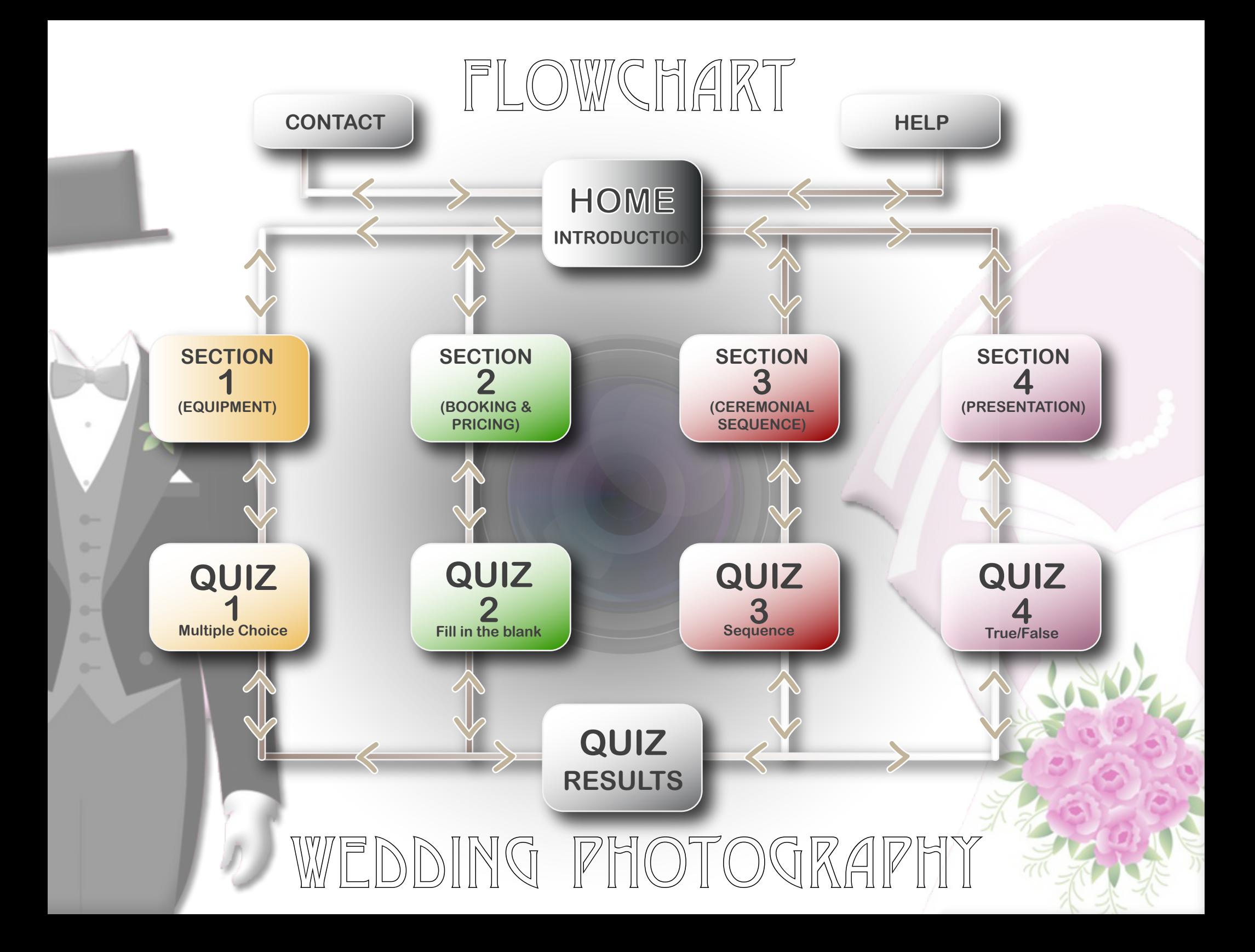

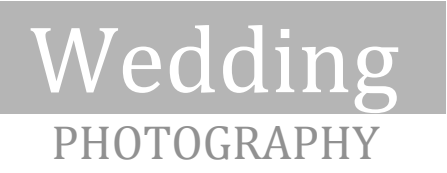

#### Content
Inventory:

#### AUDIO:

Utilized appropriately on all buttons, some of the graphics, and as background music on
cetin
lessons
and
all
quizzes.

#### CERTIFICATES:

"Quiz
results"
pages
will
have
links
to
the
appropriate
downloadable
and/or printable
certificate
on
completion
of
quiz,
which
will
be
graded
along
the
following examples;

- 0
–
25%.

Good
try,
please
feel
free
to
try
again.
- 26
–
50%.

Well
done
(Bronze
certificate).
- 51
–
75%.

Congratulations
(Silver
certificate).
- 76
–
100%.

Certificate
of
Excellence
(Gold
certificate).

#### GRAPHICS:

Vector images reflecting lesson subject-matter (wedding accessories etc), and diagrams
(lighting
positions).

#### PHOTOGRAPHS:

As the project title suggests, there will be a number of wedding photography images on
most
of
the
lesson
pages,
and
the
inclusion
of
a
(flash)
slideshow.

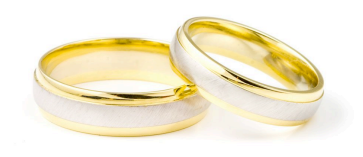

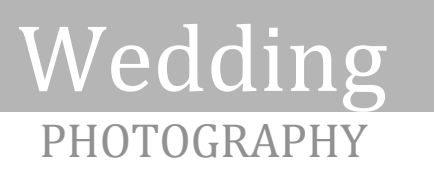

#### PROGRAM
METAPHOR:

Based
on
professional
training
and
a
number
of
years
personal
experience
in
the field,
the
subject
matter
"Wedding
Photography"
has
been
compacted
into
a
short interactive training program that includes useful tips, diagrams, reference links, and quizzes.
The
lessons
are
a
form
of
open
architecture,
and
can
be
followed
by
the user at any point if they wish to. This form of flexible individual training is considered
very
user‐friendly,
and
promotes
an
active
learner‐centered environment.

The
program
interface
should
reflect
a
bright
and
clean
working
environment
with good
use
of
negative
space,
so
the
focus
is
centered
on
the
content.

The
lessons
are set in logical form, in which the user can benefit from a complete source of useful tips, suggestions, and ideas. The navigation is intentionally simple and straightforward,
which
bears
similarities
to
a
traditional
web
page
navigation.

Structure within each page will be very similar throughout to aid with continuity and user familiarity.

The
quizzes
will
be
factual
and
very
relative
to
the
subject,
yet
hopefully entertaining
and
educating.
Each
will
follow
the
previous
lesson,
and
will
offer
the user any number of opportunities to gain full knowledge of the content with a high retention
value.

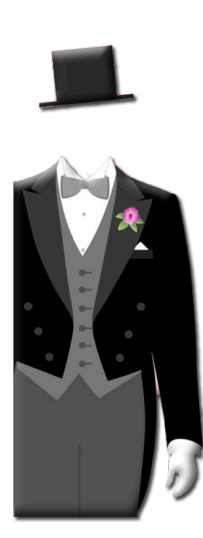

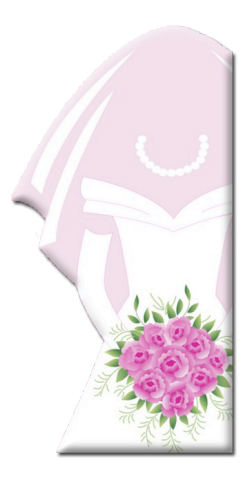

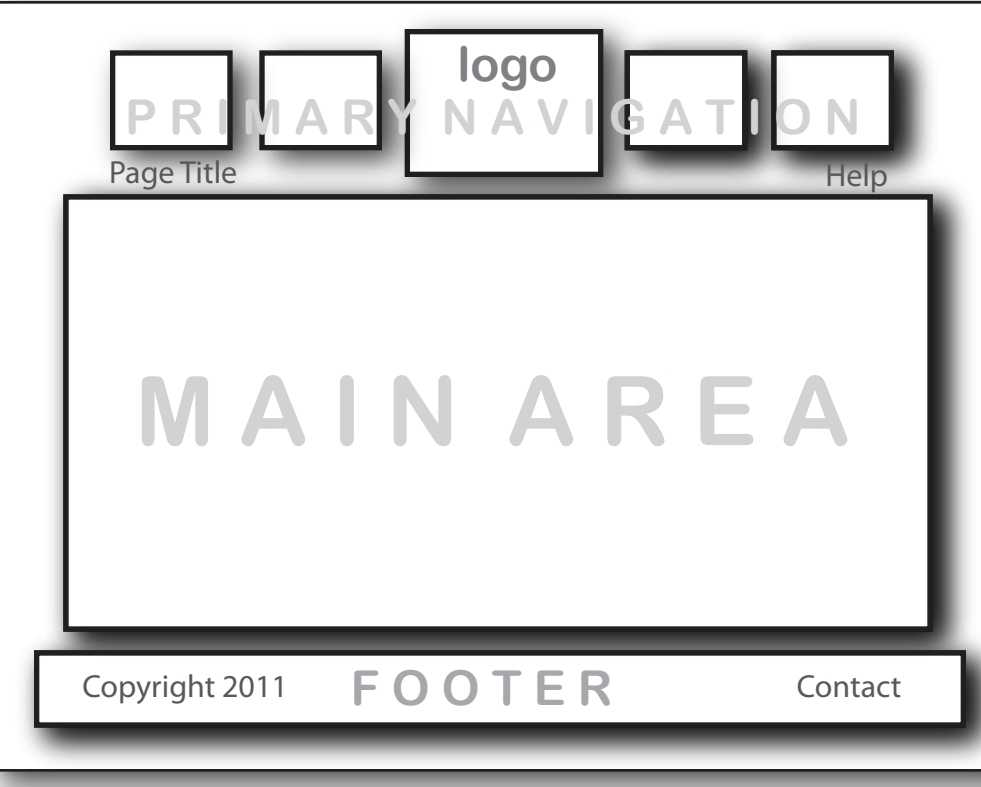

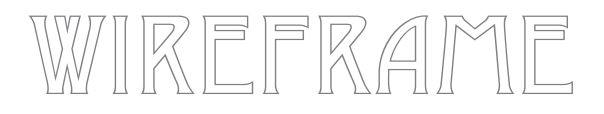

**Home page (left) consists of four navigational buttons, (navigational to 4 main lesson themes) central logo, main area for introduction (text, audio, and images). Footer bar with contact link and copyright information. Overall page area will be 1024 x 768, and include a page title and a help link, also a main display area of 800 x 450 (16-9) ratio.**

**Quiz page (lower left) will be constant throughout all 4 quizzes, with the logo changing position onto the relative quiz number page. i.e. The logo has taken the first position on the top navigation bar while on the first quiz. Each quiz will also be colorcoded to reflect both the section of the lesson, and the relative quiz.**

**Result page (lower right) will bear great similarity to the Home page, but the content in the main area will be pertinent to the particular quiz undertaken. Each lesson and quiz should be completed in the logical flow, though the user can freely navigate from page to page. There is no specific pass/fail criteria, though feedback will be provided at the end of each completed quiz, along with a link to a downloadable graded certificate (bronze, silver, gold).** 

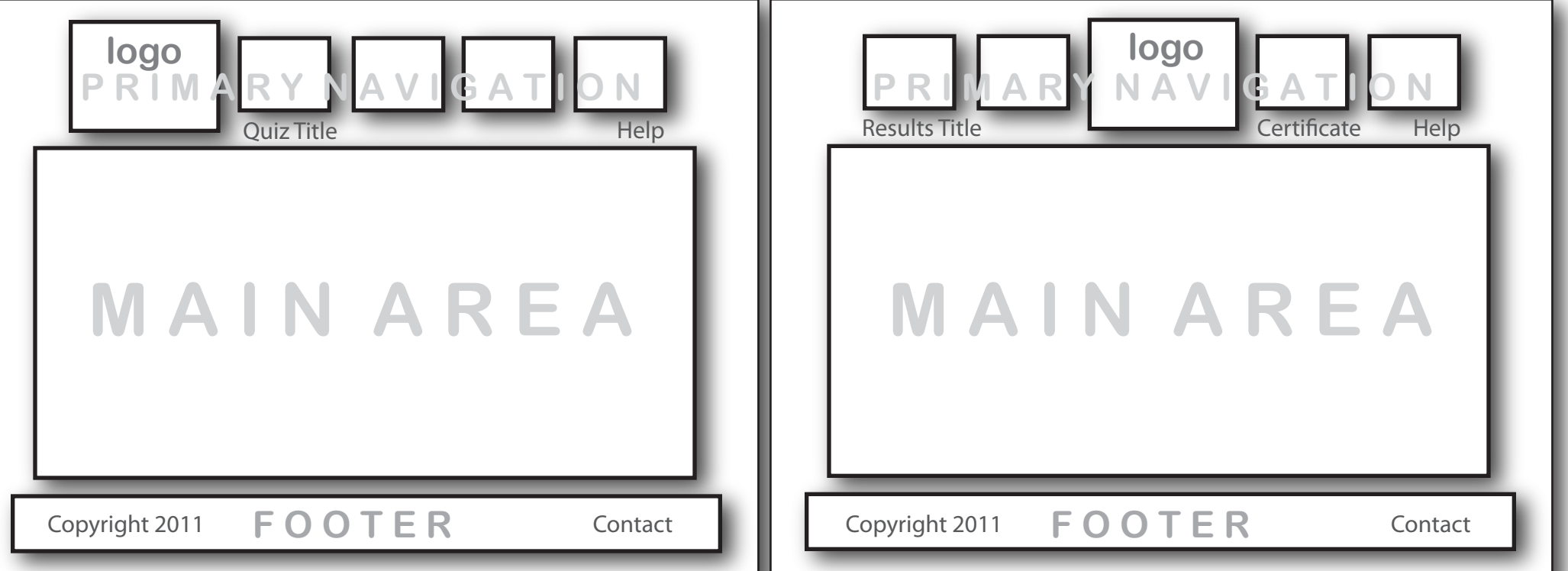

# **I N T E R F A C E**

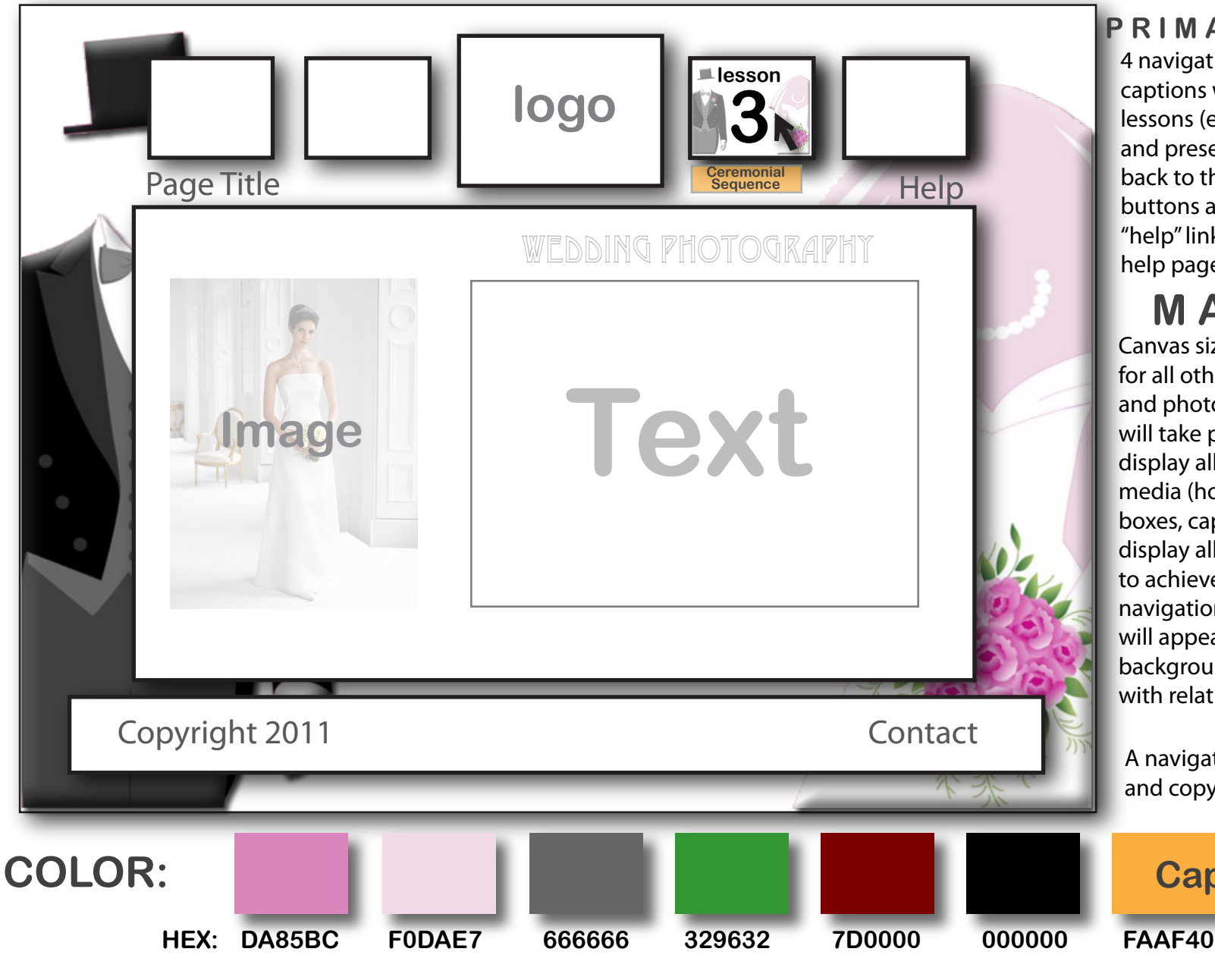

**P R I M A R Y N A V I G A T I O N**

4 navigational buttons (with titled captions when rolled over) linked to the lessons (equipment, booking, ceremony, and presentation). Logo is also linked back to the home page. Below the buttons are the page title (left) and a "help" link (right) which opens up the help page and links to further reading.

### **M A I N A R E A**

Canvas size 800 x 450 px, will be the base for all other media (text, graphics, audio, and photographs) where all the lessons will take place. On quiz pages, this will display all questions and interactive media (hotspots, radio buttons, blank boxes, captions etc). Results pages will display all text results along with a link to achieved certificate. All header navigation, main area canvas, and footer will appear to float above the full size background, which will remain static with relative imagery.

### **F O O T E R**

A navigational bar with a "Contact" link and copyright information.

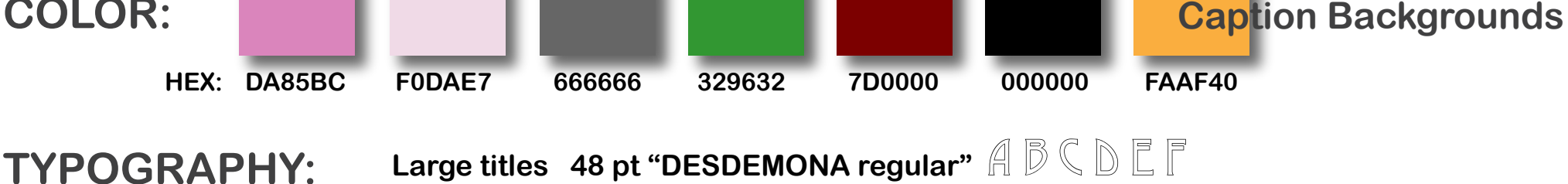

Large titles 48 pt "DESDEMONA regular"  $\text{A} \triangleright \text{C} \triangleright \text{C} \triangleright$ 

**Headings and navigation 18 pt "Arial Rounded MT Bold" A B C D E F a b c d e f**

**Text 12 pt "Verdana regular"** A B C D E F a b c d e f 1 2 3 4 5 6 7 8 9 0

# Wedding PHOTOGRAPHY

E-Learning 1 | IMD244 XA Week 4 Assignment 1 Usability
Test
Questions Mark
Sambrook September
9,
2011.

User
Test
Group

A
cross‐section
of
professional,
amateur,
or
just
the
hobbyist
photographer
with
a new
interest
in
wedding
photography.
The
ages
will
be
very
broad,
with
the
main principle
of
maturity
and
responsibility
being
the
main
factors.
Ideally,
all
testers will have at least a basic understanding of photography (either film or/and digital). The should also have some internet experience, and a basic understanding or experience
with
web‐based
tutorials.

The user persona's will be a small but universally direct cross-section of the target audience.
As
mentioned
above,
they
will
cover
a
broad
age
range,
and
have
various photography
skills
and
experience.
They
will
all
have
an
interest
in
broadening
their skills
into
the
field
of
wedding
photography.

#### Evaluation
Questions

- What do you like about the concept of learning wedding photography online, at
your
own
pace,
through
an
elearning
program,
and
what
points
would
you expect
to
see
in
it?
- Compared to a printed book version, do you prefer the addition of other media
(sound,
graphics,
and
video)
as
part
of
the
lesson,
and
is
there
any other
area
of
media
or
content
you
would
like
to
see
as
part
of
the
program?
- The interface and lessons look similar to a web page, to help with the navigation
and
appearance.
Do
you
find
this
style
works
and
is
acceptable for this type of lesson, or could you suggest improvements?

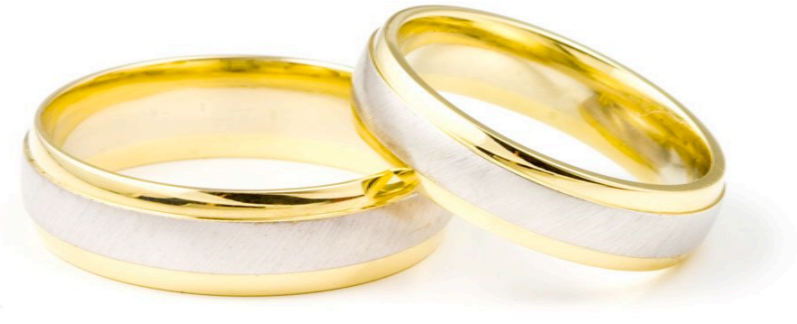